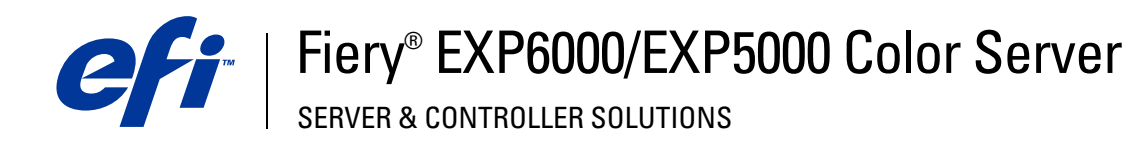

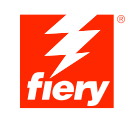

# **Printing from UNIX**

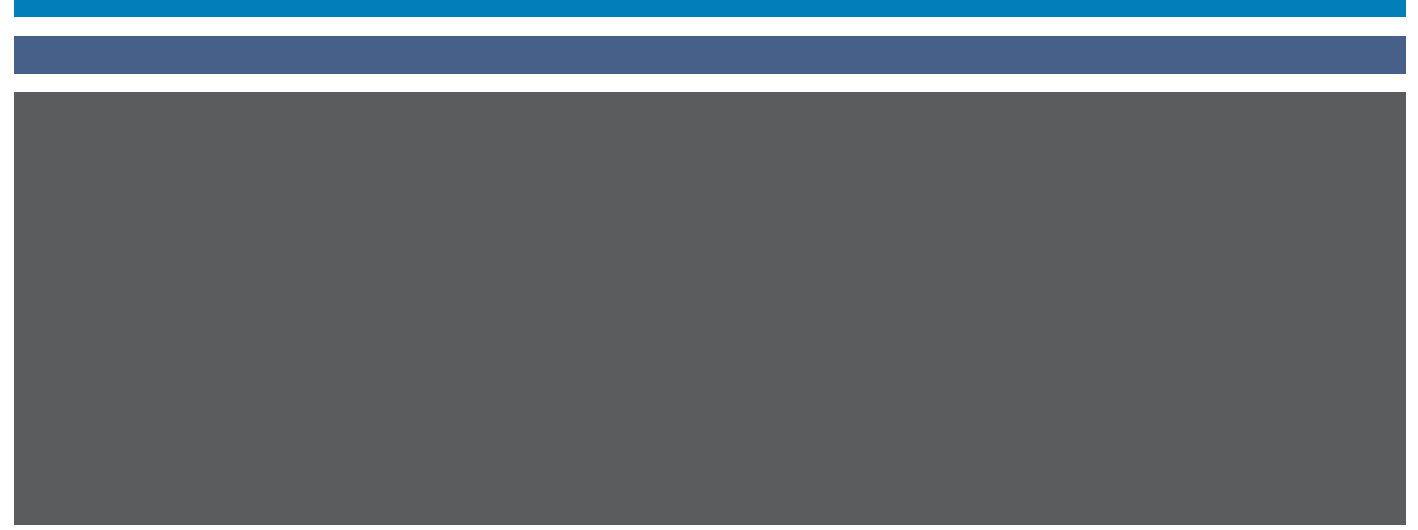

© 2005 Electronics for Imaging, Inc. The information in this publication is covered under *Legal Notices* for this product.

45049039 15 March 2005

# **PRINTING FROM UNIX**

From UNIX workstations, you can print directly to the Fiery EXP6000/EXP5000. Jobs printed to the Fiery EXP6000/EXP5000 are sent to the Print or Hold queue. You can use Command WorkStation to modify and monitor them.

**NOTE:** If you print to the Hold queue, jobs are spooled to disk and held. An operator must intervene from Command WorkStation to print the job.

For more information about using Command WorkStation, see *Utilities*.

The queue name and Fiery EXP6000/EXP5000 printer name are determined by your system administrator. For the names of your queues, contact your system administrator.

For information about setting up printing from TCP/IP, see the documentation that accompanies your UNIX system.

# **Terminology and conventions**

This manual uses the following terminology and conventions.

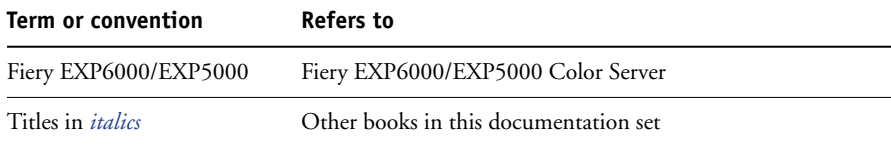

## **Printing to the Fiery EXP6000/EXP5000**

Use UNIX commands to print PostScript and text files to the Fiery EXP6000/EXP5000. In general, use basic print commands (lpr, lpq, lprm) to send print jobs to the Fiery EXP6000/EXP5000. For information about UNIX commands, see the UNIX manual pages or other documentation that accompanies your UNIX system.

#### **TO PRINT FROM UNIX**

**• On a system running a BSD-based variant, use the lpr command to send a job to the Fiery EXP6000/EXP5000, as follows:**

lpr <-Pprinter> <-#copies> <filename>

For example, if the Print queue of your Fiery EXP6000/EXP5000 is named print\_Server, your file is named Sample, and you want to print two copies, type:

lpr -Pprint\_Server -#2 Sample

**• On a system running Solaris 9 or any System V implementation of UNIX, use the lp command to send a job to the Fiery EXP6000/EXP5000, as follows:**

lp -d <printername> -n <copies> <filename>

For example, if the Print queue of your Fiery EXP6000/EXP5000 is named print\_Server, your file is named Sample, and you want to print two copies, type:

lp -d print\_Server -n 2 Sample

### **TO DISPLAY A LIST OF JOBS IN THE QUEUE**

**• On a system running a BSD-based variant, use the lpq command to see printer jobs in the queue, as follows:**

lpq <-Pprinter>

For example, if the Print queue of your Fiery EXP6000/EXP5000 is named print\_Server, type:

lpq -Pprint\_Server

Your workstation displays the contents of the queue.

**• On a system running Solaris 9 or any System V implementation of UNIX, use the lpstat command to see printer jobs in the queue, as follows:**

lpstat -o <printername>

For example, if the Print queue of your Fiery EXP6000/EXP5000 is named print\_Server, type:

lpstat -o print\_Server

Your workstation displays the contents of the queue.

### **TO REMOVE JOBS FROM THE QUEUE**

**NOTE:** Unless you log on as the root user, you can remove only your own jobs.

**• On a system running a BSD-based variant, use the lprm command to remove jobs from the queue, as follows:**

lprm <-Pprinter> <job #…>

**NOTE:** Use the lpq command to check the job number.

For example, to remove job number 123 from the Print queue of your Fiery EXP6000/ EXP5000 named print\_Server, type:

lprm -Pprint\_Server 123

The lprm command reports the names of any files it removes.

**• On a system running Solaris 9 or any System V implementation of UNIX, use the cancel command to remove jobs from the queue.**

cancel <printername> <job ID>

For example, to remove job number 123 from the Print queue of your Fiery EXP6000/ EXP5000 named print\_Server, type:

cancel print\_Server 123